## **Instructions for Creating a New Continuous Variable**

1. Select a dataset from the pull-down menu.

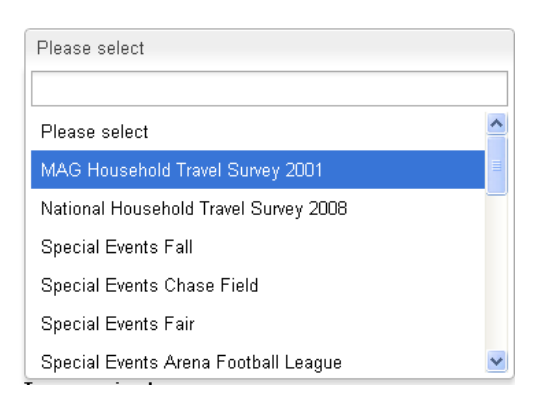

2. Select a table from the pull-down menu.

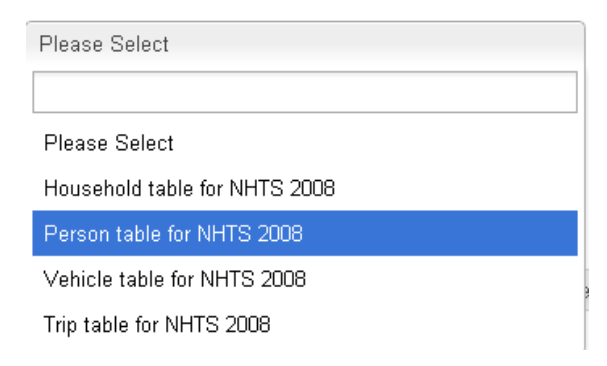

3. Enter the name of a new *continuous* variable that you would like to create. Suppose you would like to create a new continuous variable called "veh avail" which is representative of vehicle availability in a household and is defined as "number of vehicles in household divided by number of household members". Your entries would appear as follows:

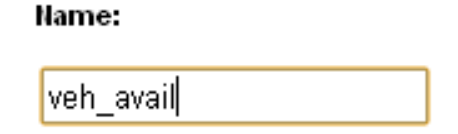

- 4. The next set of fields allows you to create a mathematical expression to create the new variable. The mathematical expression will appear in the "Expression" box as it is being generated.
- 5. Start by identifying an existing variable in the data set for the operation of interest. For example, to create the "veh\_avail" variable, we need to choose "number of vehicles in the household" to initiate the expression. Choose the variable of interest and click the **Add** button to add this variable to the Expression box.

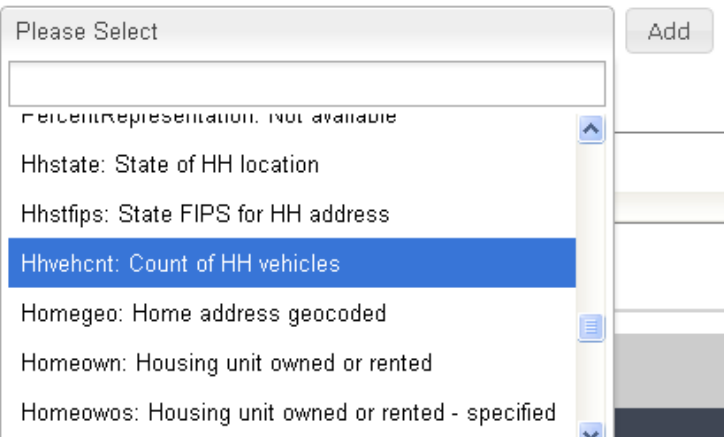

6. After the variable is selected and added, it will appear in the Expression box as follows:

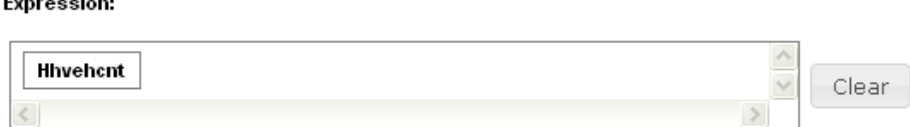

At any point, you may click the **Clear** button to start over.

7. We now need to divide the household vehicle count by household size. Choose the "divide" operator from the available list of algebraic and numerical operators.

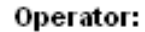

 $\sim$ 

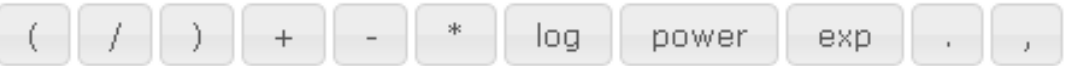

8. Then, choose the variable corresponding to "household size" and **add** the variable to the expression to obtain a complete expression representing vehicle availability.

## Variable

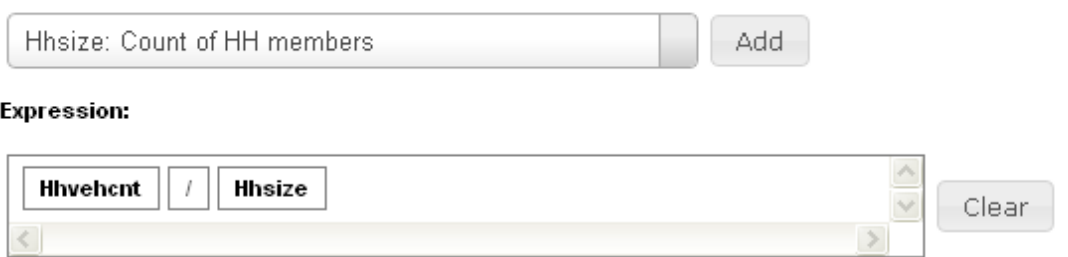

9. Click on the **Save Computed Variable** button to add this new variable to your session. Please note that all such new variables are not permanently stored; you will lose all of these new variables when you exit your session. At this time, the site does not have a feature that allows you to save new variables created in a session. The new variable should appear on the right hand side of the screen under the "Variables Added" tab.

• veh\_avail: Hhvehcnt/Hhsize

10. You may also enter a numerical value if the expression involves a number in the operation. Type a number in the Numeric Value field and click the Add button to include the number in the expression. Use the period to denote a decimal point. Use the comma to denote situations where multiple inputs are provided for an operation. For example, to compute x<sup>y</sup>, one would have to enter **power (x,y)**.

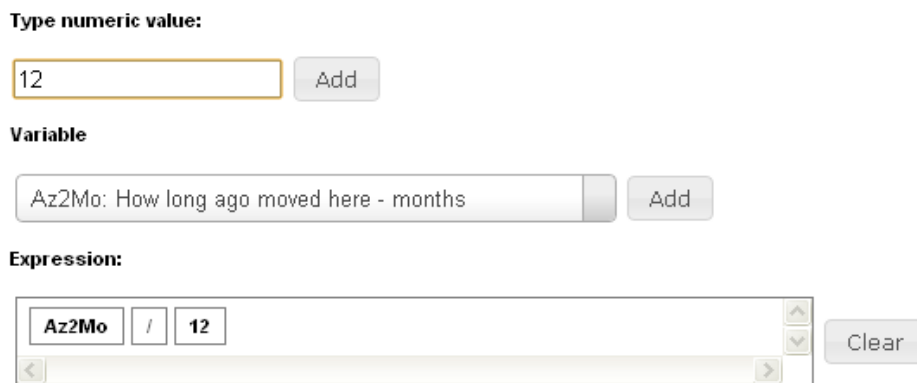

11. Use the link to the codebook to find a variable of interest that exists in a data set table and its values. Alternatively, it is possible to search for a variable using the Variable Search tab on the right hand side of the screen.

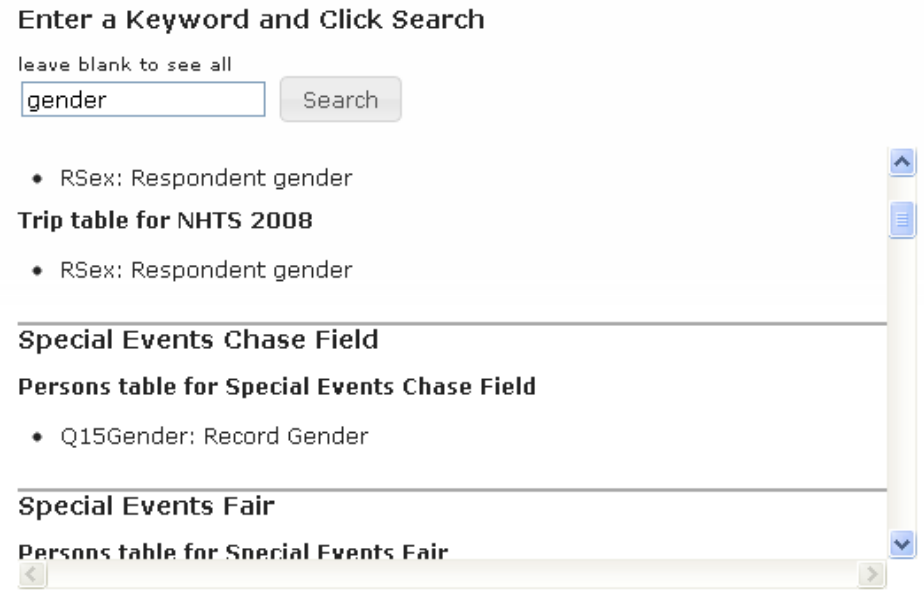

Using the "Variable Search" feature will allow you to identify variables that you may wish to use in creating a new variable through the Expression generation process.